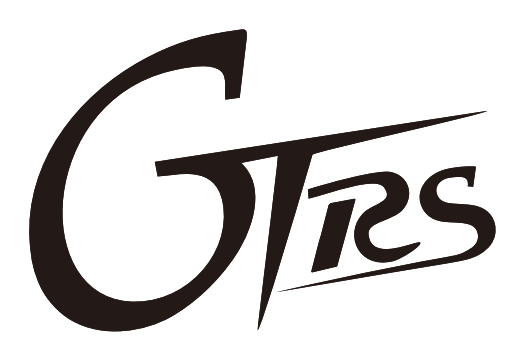

## **Intelligent Guitar**

# **GTRS Intelligent Guitar** Owner's Manual

www.gtrs.tech

# 目次

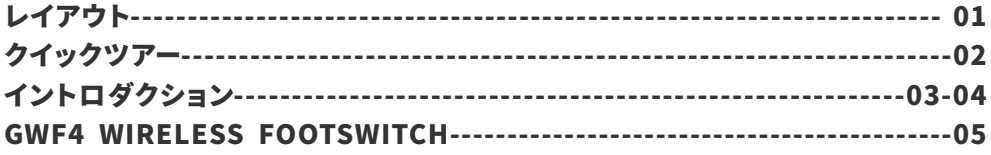

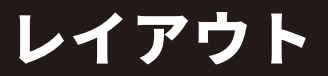

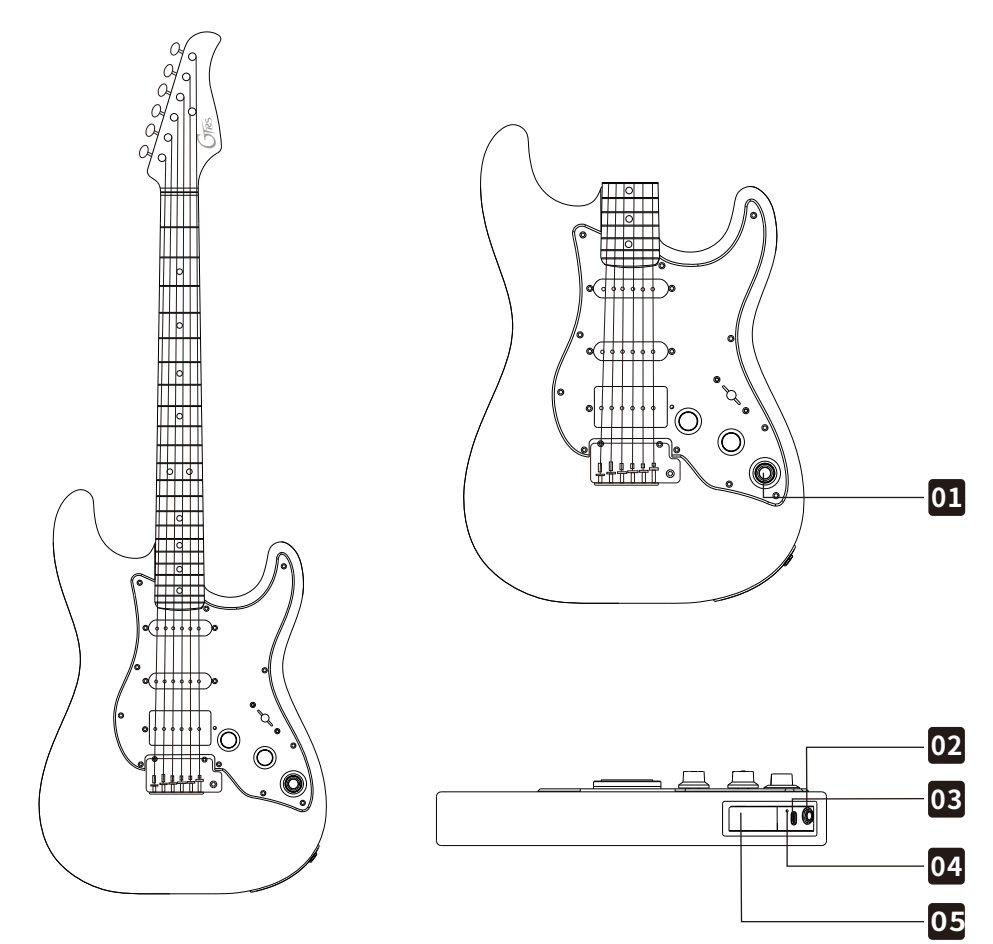

- GTRSコントロールノブ **01**
- 6.35mmguitarline/headphoneアウトプット **02**
- USBType-Cポート **03**
- 04 電池ボックス (電池ボックスは針等を使用して 開きます。)
- リチウムイオンバッテリー (GLP-1)(GTRSロゴ **05** が⾒えるようにバッテリーを設置します。)

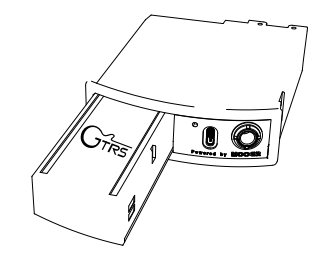

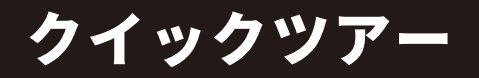

Step1: GTRSギターをアンプまたはヘッドホンに接続します。

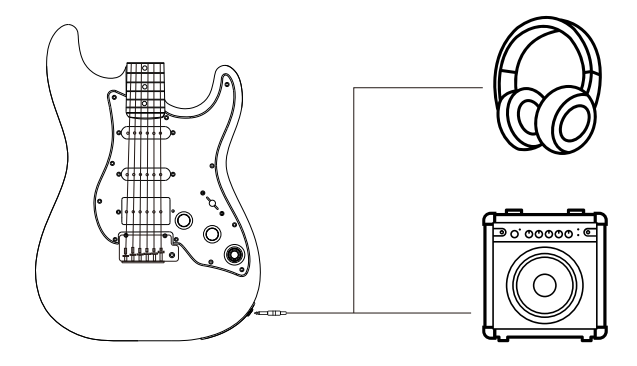

Step 2: GTRSコントロールノブを時計回りに回し、ギターの電源を入れます。ノブ LEDが点灯してON/OFFを表示します。

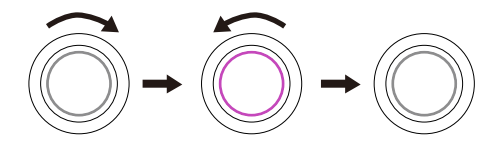

Step 3: GTRSコントロールノブを押してプリセットトーンを切り替えます。

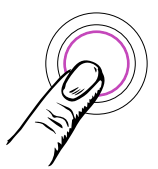

Step 4: GTRSコントロールノブを回して音量を調整します。

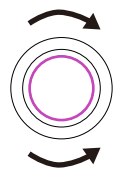

# イントロダクション

### $\bullet$  GTRS APP

GTRSAppはGTRSギターのエディタソフトです。簡単にエフェクトを選択したり、プリセット を作ることができます。また、作ったトーンをクラウド上にシェアしたり、ダウンロードできま す。GTRSギターのファームウェアアップデートを⾏うこともできます。また、Appには様々な 練習用ツールがあります。

#### 1.GTRSAppを取得する

GTRSAppはAppStore(iOS)またはGooglePlay(Android)からダウンロードできます。

#### 2.アクティベーション

スマートフォン・タブレットのBluetoothメニューを開き、GTRSを探し、ギターとBluetooth 接続をします。接続後、AppからQRコードスキャナーが開きます。付属のオーナーズマニュ アルの最終ページに印刷されたQRコード、またはパッケージのQRコードをスキャンすると アクティベーションとレジストレーションが⾏われます。GTRSギターのシリアルナンバーが ⾃動的にアクティベーションされます。

**\*ご注意:アクティベーションは、まだアクティベーションされていないGTRSギターを対象 に⾏います。すでにアクティベーションを⾏ったギターでは必要ありません。アクティベー ション中はGTRSギターの電源が⼊っていて、スマートフォン・タブレットのネットワーク接 続が安定していることを確認してください。**

#### 3.ガイド

右上にある?アイコンをタップするとGTRS Appのクイックガイド・マニュアルにアクセスで きます。

### ● GTRSコントロール

GTRSコントロールノブを短く押したときの機能を割り当てることのできるプリセットスイッ チです。

#### **1.PresetMode**

4種類のトーンを選択するスイッチとして機能します。LEDカラーがダークブルー、パープル、 オレンジ、スカイブルーの順に切り替わり、今のプリセットを表示します。

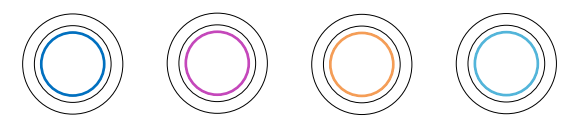

# イントロダクション

#### **2.GuitarSimulationMode**

押すとギターシミュレーションがONになります。ON時はパープルLED、OFF時はスカイブ ルーLEDが点灯します。

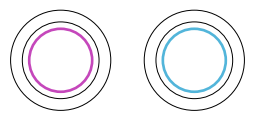

**3.ギターはデフォルトでPresetModeとなっています。下記から設定を変更できます。 GTRSAPP‒Settings‒Global-GTRScontrol.**

チューナー

Appまたはワイヤレスフットスイッチが接続されている時、GTRSノブを⻑押しするとチュー ナーが起動します。GTRSノブLEDがイエローとなります。ノブを再度押すとチューナーを終 了します**。**

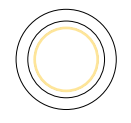

### **ローバッテリーアラート**

最良のパフォーマンスを発揮するため、バッテリーレベルが低くなるとGTRSノブはゆっくり とLEDが点滅します。その時はGTRSバッテリーを充電してください。

### **充電**

GTRSシステムのリチウムイオンバッテリーはUSBタイプCポートから充電することができま す。充電中、GTRSノブLEDはモードに関わらずレッドに点灯します。充電が完了するとグ リーンに点灯します。

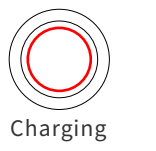

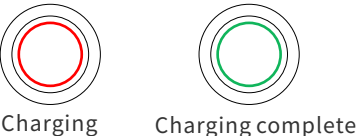

# GWF4WIRELESSFOOTSWITCH

### ●ワイヤレスフットスイッチ(別売)

ワイヤレスフットスイッチGWF4を使って、より⾼いライブパフォーマンスを⾏うことができま す。詳細はワイヤレスフットスイッチのマニュアルをご覧ください。

### $\bullet$  Bluetooth

スマートフォン・タブレットのBluetoothメニューからGTRSを探し、接続します。モバイルデ バイスのBluetoothオーディオをGTRSギタープレイにミックスしてアウトプットから出⼒す ることができます。

### ●ライブストリーム・ダイレクトレコーディング

GTRSギターをUSBタイプCポートでデバイスと接続することで、ギターシグナルを直接モバ イルデバイスに出力し、ダイレクトレコーディングやライブストリーミングが行えます。シグ ナルアウトプットレベルはMASTERボリュームコントロールノブから調整できあmす。また、 USB-OTGシグナルの音量、Bluetooth オーディオの音量、ギター・ヘッドホンアウトプット シグナルはそれぞれGTRSAppから個別に設定することができます。

### トラディショナルギターモード

GTRSがOFF時、またはバッテリー残量が少ない時、各機能はバイパスされ、トラディショナ ルなギターとして動作します。この時Volume、Toneノブとピックアップスイッチが動作しま す。このモード時、ヘッドホンアウトは機能しません。

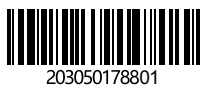